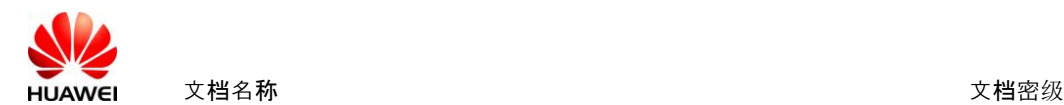

The FCC ID is put in the software, the software directory is :

## Settings>About tablet>Certification logos

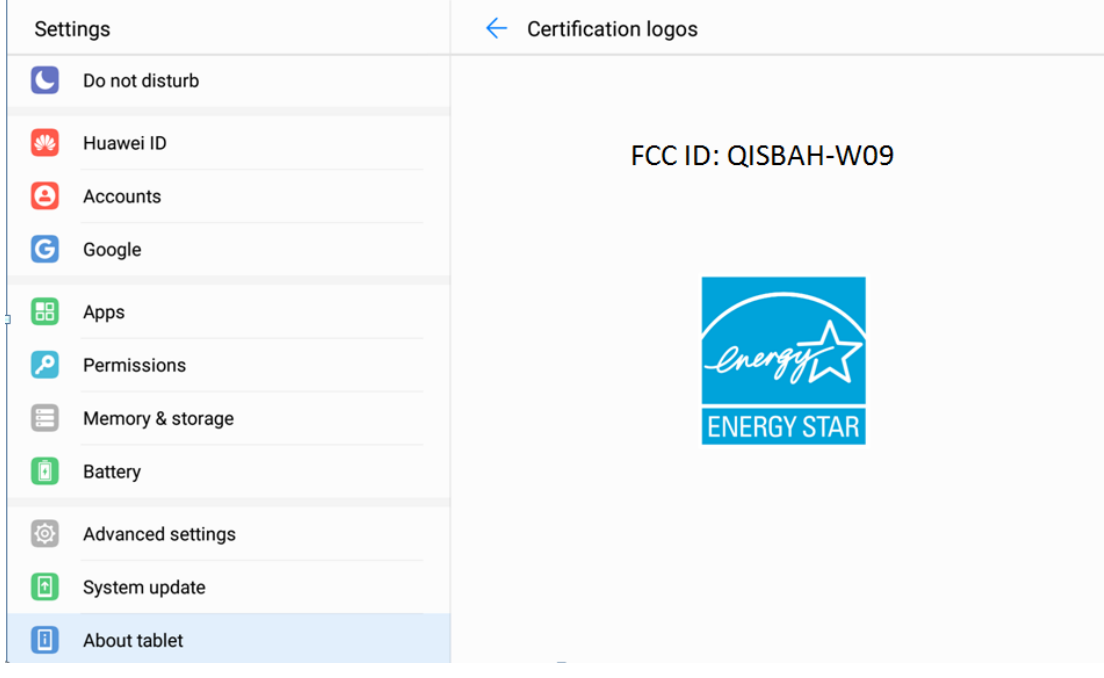

The QSG has the description of the FCC logo directory:

Settings and touch About tablet > Go to Certification logos to view more information on certification logos for your product.